## 7.2. Create a Background Image Frame Row by Row

1. Create a simple background image.

To create an image we use 3x4 color image using the provided page. 3x4 is the size of the image. Why?

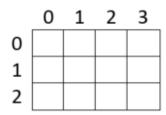

2. Take turns to find hexadecimal codes for each color.

Use RRGGBB for each hex code.

E.g., Red is FF0000.

|   | Hexadecimal Color Codes |   |   |   |
|---|-------------------------|---|---|---|
|   | 0                       | 1 | 2 | 3 |
| 0 |                         |   |   |   |
| 1 |                         |   |   |   |
| 2 |                         |   |   |   |
|   |                         |   |   |   |

3. In /home/pi/AOLME/Session7/, open and run FrameEx.py. Modify the code for your example.

For the colors, modify code like:

r = "FF0000" # hex code for red

To create a red frame of size rows x cols, we use: frame0 = np.array([[r]\*cols for row in range (rows)])

Discuss this code. How does it work?

**4.** Enter the image *row-by-row*.

For example, for the 0<sup>th</sup> row for a four-column image, we use:

frame0[0] = [r, b, r, b] # Modify!

Discuss why each line has this format.

Discuss the difficulty in specifying images row-by-row.

Co-facilitator should relate discussions to the project. Make sure everyone participates.